## Installing and Running geWorkbench 2.6.0 on Mac OSX

January 22, 2015

## Requirements

geWorkbench 2.6.0 requires OSX 10.7.3 or later, as Java 7 is only available starting with that version of OSX.

The MacOSX version of geWorkbench 2.6.0 is distributed as a simple ZIP file and includes the Java 7 update 71 JRE. No installer is available for this release, instead, please follow the below steps under "Installation" to install geWorkbench from the downloaded ZIP file.

## Starting geWorkbench from command files

Once installed, the geWorkbench 2.6.0 folder contains launcher command files (e.g. "launch\_geworkbench\_macosx\_2G.command") which can be used to start geWorkbench with varying amounts of Java heap memory (2 GB in this example). Launcher command files are available to start geWorkbench with 1, 2, 4, 8, or 16 GB of maximum Java heap memory. 2 GB is the recommended default value for geWorkbench 2.6.0 on 64-bit systems such as Mac OSX. Please read the below instructions for how to start geWorkbench using these command files.

## Installation

- 1. Download the ZIP file geWorkbench v2.6.0 MacOSX JRE7 x64.zip.
- 2. Allow the autoexpander to run, or double-click on the downloaded file "geWorkbench\_v2.6.0\_MacOSX\_JRE7\_x64.zip" to expand it.
- 3. Drag the extracted "geWorkbench\_2.6.0" folder to a convenient location, preferably the **Applications** folder.
- 4. In the geWorkbench\_2.6.0 folder, right-click on "launch\_geworkbench\_macosx\_2G.command" (see above discussion) and select "Make Alias" [\(Figure 1\)](#page-1-0). Drag the new alias file e.g. to your Desktop for easy access.

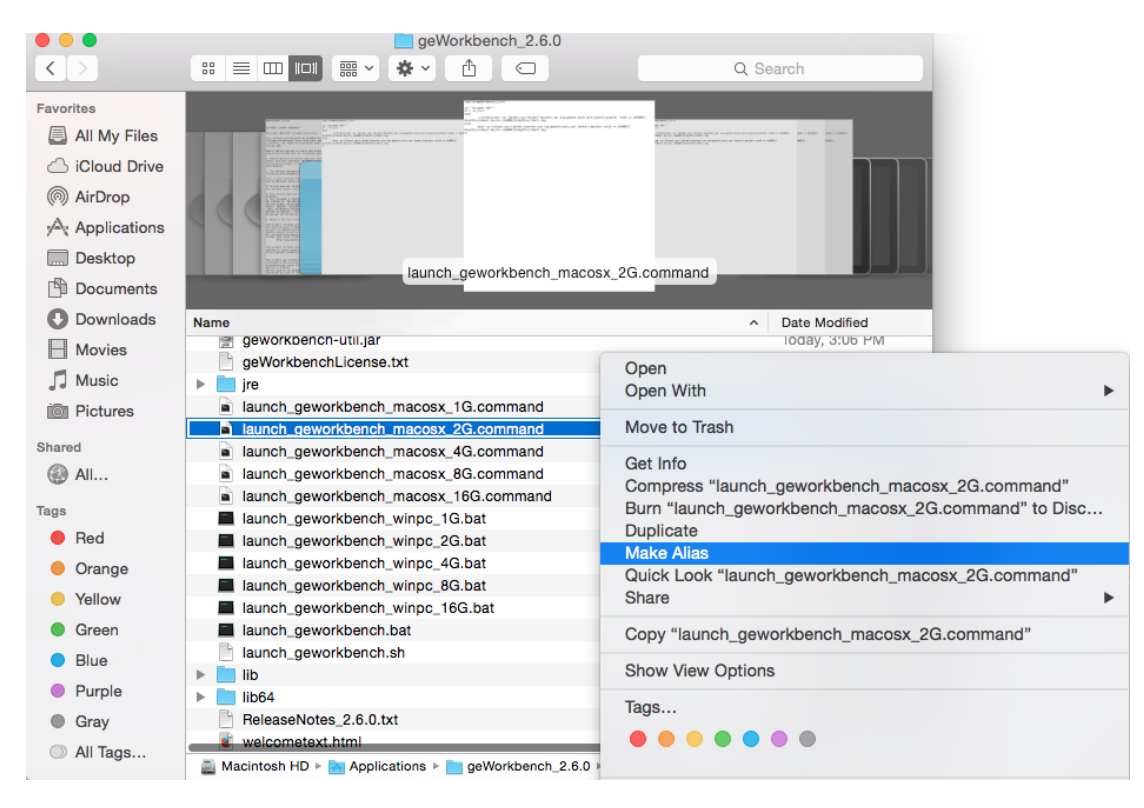

*Figure 1 - Making an alias to a command file*

<span id="page-1-0"></span>5. IMPORTANT (Gatekeeper function, MacOSX 10.7.3 and higher): The first time you attempt to start geWorkbench from one of the command files or an alias file**, right-click on the file** and select "**Open**" [\(Figure 2\)](#page-1-1).

<span id="page-1-1"></span>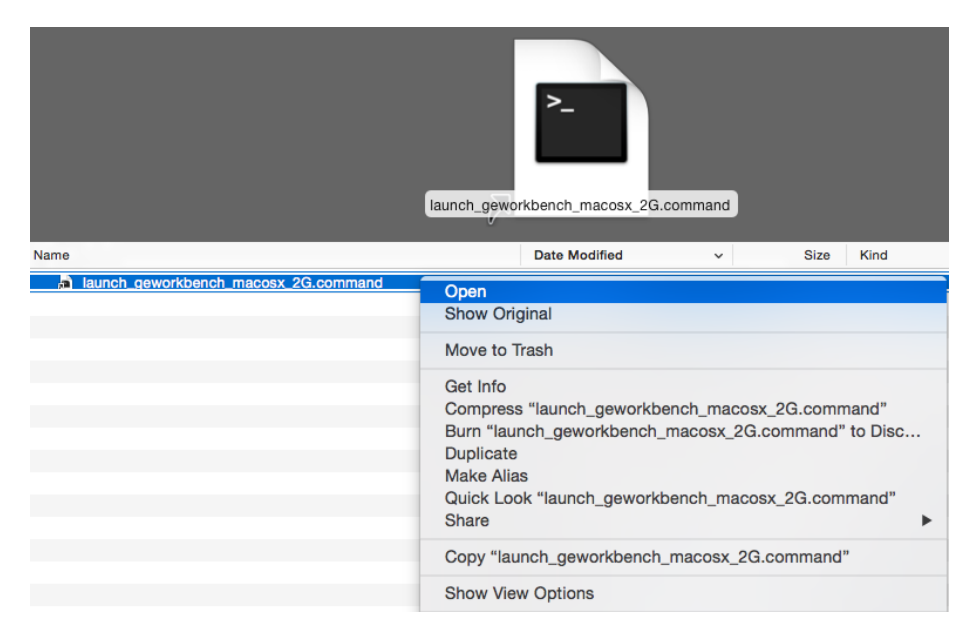

*Figure 2 - Manually "open" the alias the first time*

6. You will be prompted as to whether you want to open this file from an unidentified developer; answer "Open" [\(Figure 3\)](#page-2-0). On subsequent invocations of the same command or alias file you can start geWorkbench just by double-clicking on it.

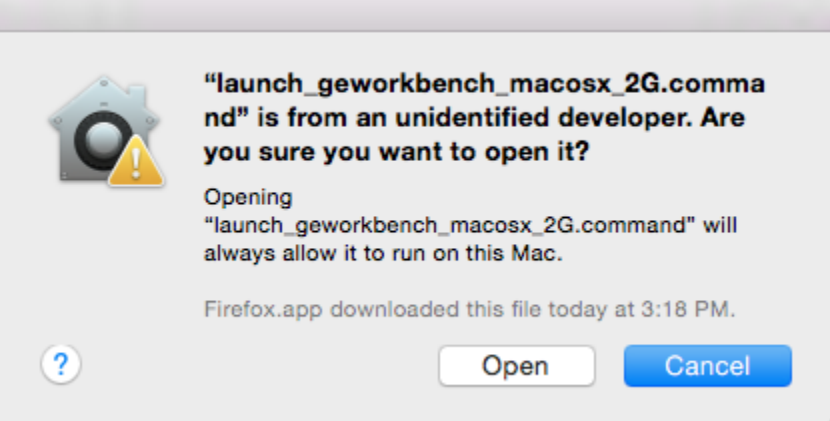

<span id="page-2-0"></span>*Figure 3 - Giving permission to start geWorkbench*